# **Alphabet/Google Formation des fournisseurs**

Questions spécifiques à Ariba

June 2022

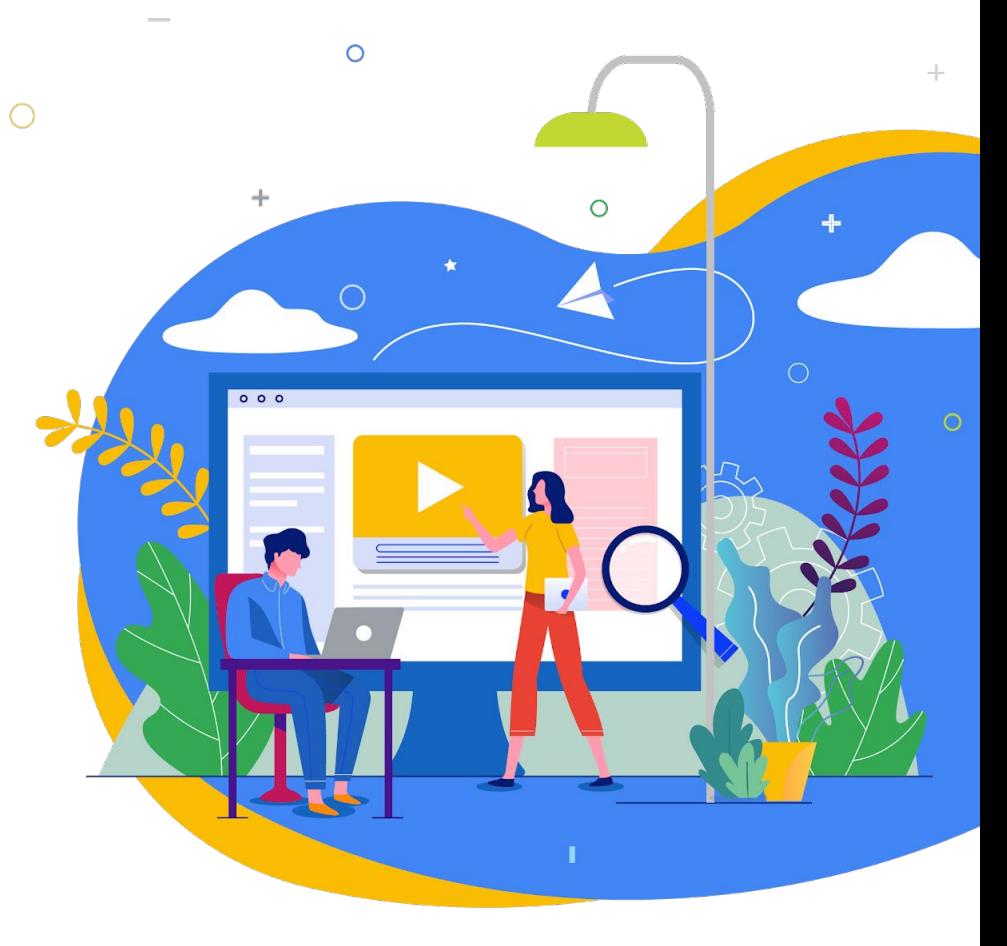

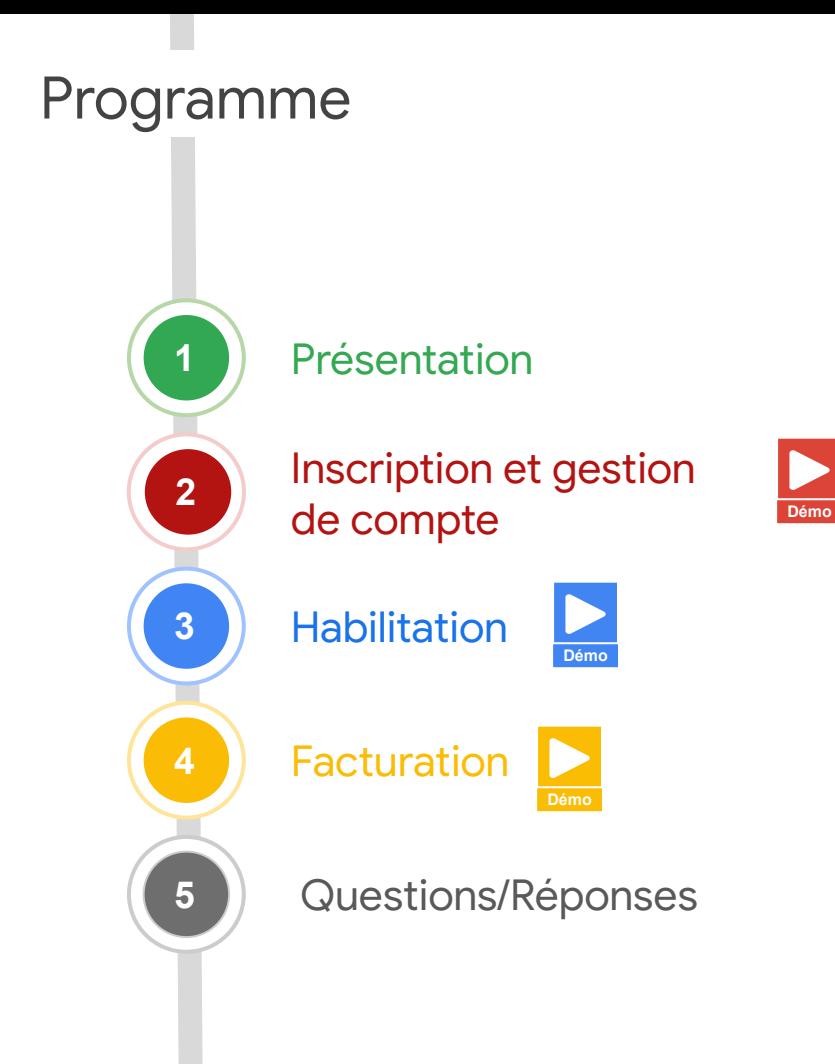

**Objectif du jour :** Vous aider à mieux comprendre les processus **d'intégration, de gestion de compte** et

 $\bullet$  and  $\bullet$  and  $\bullet$ 

de **facturation**.

## Quelques généralités avant de commencer

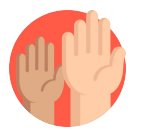

#### **Posez vos questions sans attendre !**

Vous pouvez poser des questions à tout moment en les saisissant dans le widget de questions/réponses de la plate-forme de streaming. Nous avons prévu du temps pour y répondre en fin de session.

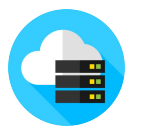

#### **La session sera enregistrée.**

L'enregistrement de cette session sera mis à disposition sur demande.

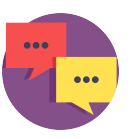

#### **Envoyez-nous vos commentaires.**

Répondez à l'enquête via la plate-forme de streaming pour nous aider à améliorer les prochaines sessions.

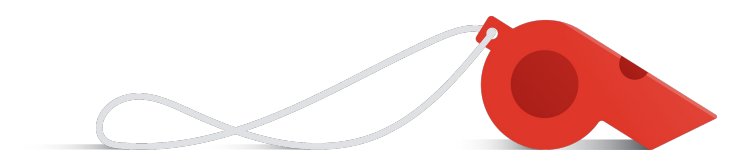

## Merci d'être avec nous aujourd'hui

## **Les intervenants du jour**

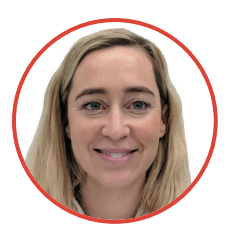

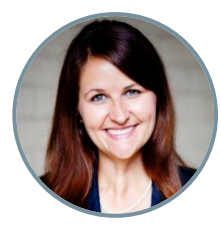

**Eliza**  *Gestion du changement*

**Laura** *Gestion du changement*

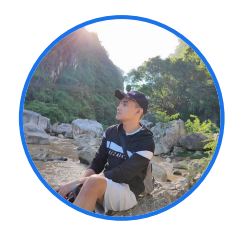

**Carl** *Inscription des fournisseurs* 

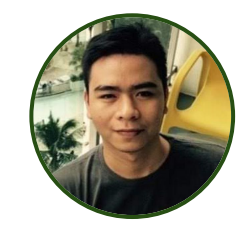

**Adrian**  *Fiscalité des fournisseurs*

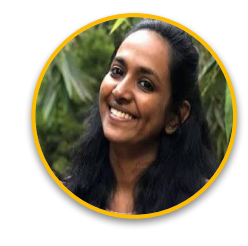

**Shruthi**  *Habilitation des fournisseurs*

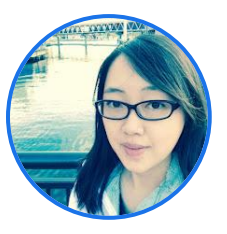

**Flora**  *Habilitation des fournisseurs*

# Vue d'ensemble

## Parcours d'un nouveau fournisseur

*Vous noterez quelques différences vis-à-vis de fournisseurs existants ou en raison d'exigences locales/nationales ou relatives à l'activité.* 

## **Inscription terminée**

Le fournisseur suit le processus d'enregistrement initié par Google via Ariba ou Embark.

**REAL** 

## **Habilitation de la facturation**

Le fournisseur crée un compte Ariba Network pour recevoir des bons de commande et envoyer des factures ("habilitation").

⊕

#### **Réception du bon de commande**

Une fois approuvé, le fournisseur reçoit un e-mail automatique contenant son bon de commande. Ce premier bon de commande permet au fournisseur de s'inscrire sur Ariba Network.

#### **Envoi des factures**

Le fournisseur envoie ses factures via le canal approprié, selon le pays ou les exigences spécifiques à l'activité.

#### **Réception du paiement**

Le fournisseur reçoit son paiement une fois la facture validée et approuvée par Google.

#### **Gestion du compte**

Le fournisseur gère son propre compte et s'assure que les informations sont exactes et à jour pour éviter toute interruption des paiements.

## Différences entre **Ariba Enrollment** et **Ariba Network**

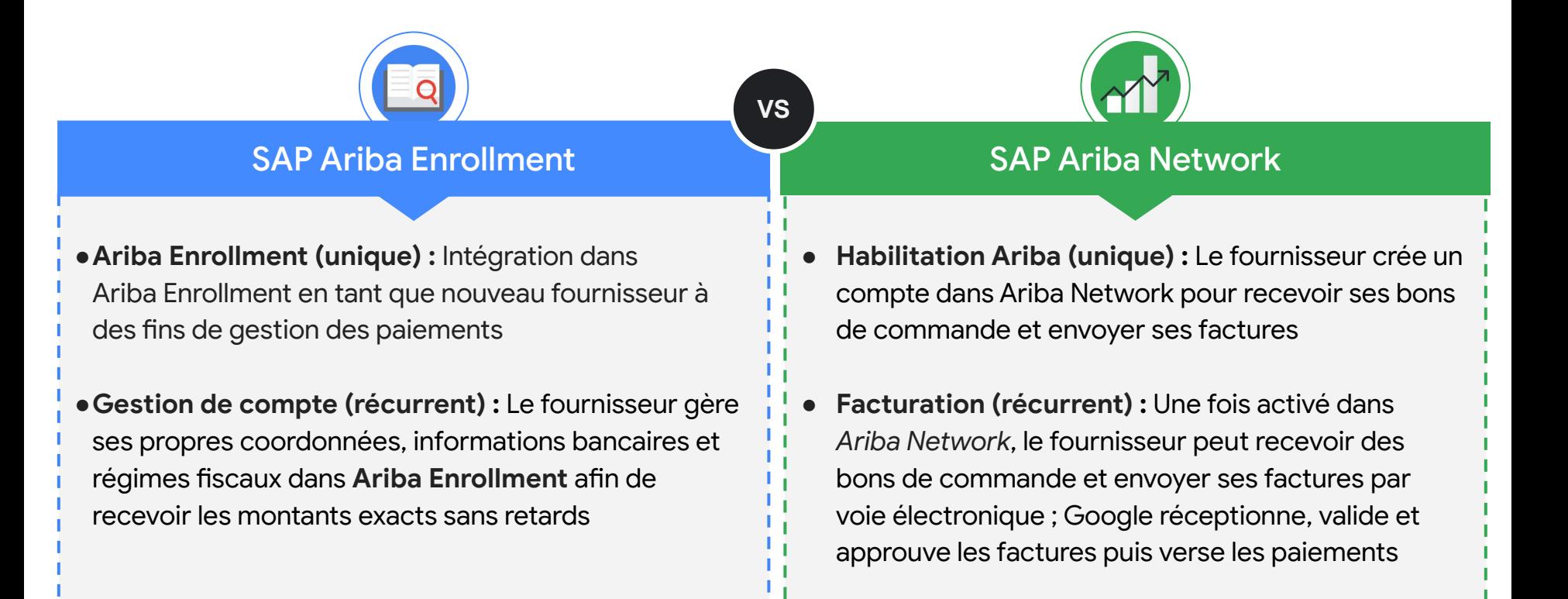

# Inscription et gestion de compte

## Ariba Enrollment est l'outil à privilégier pour l'inscription et la gestion de compte

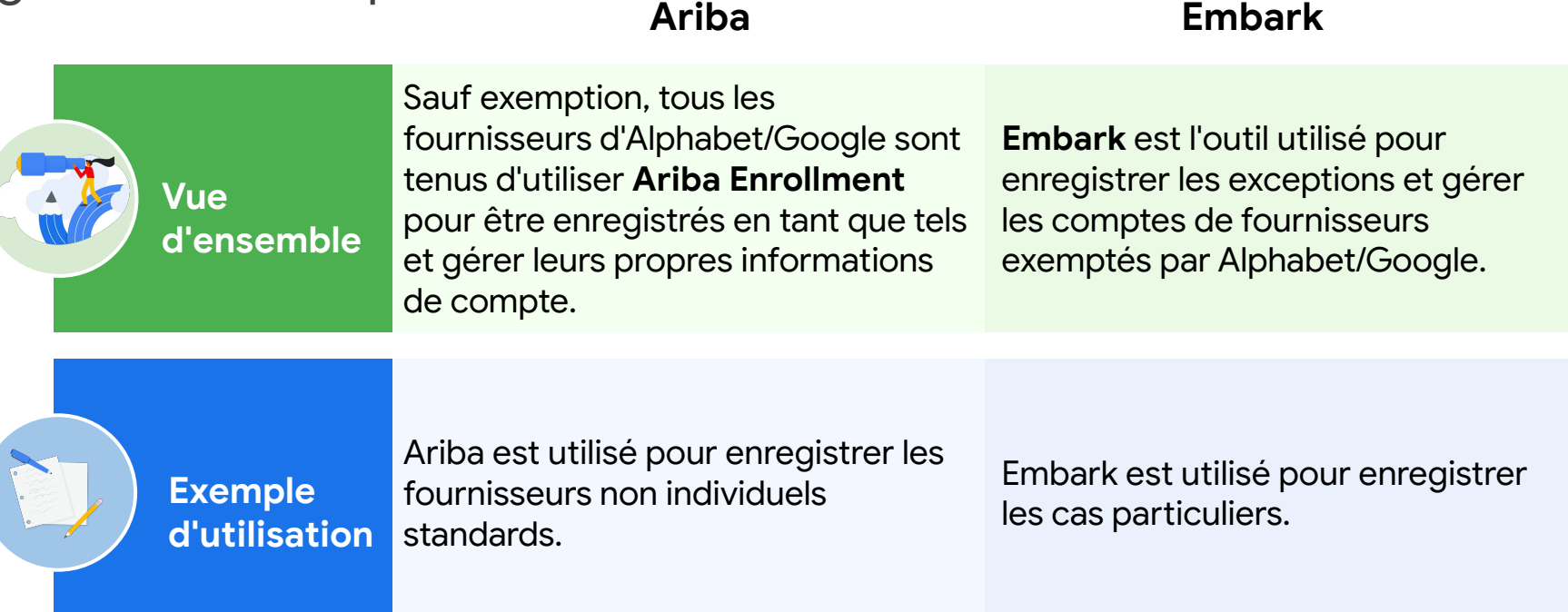

**Conseil de pro**

Les fournisseurs n'ont besoin de s'inscrire qu'une seule fois à l'aide de l'un de ces deux outils. Les fournisseurs peuvent actualiser eux-mêmes leurs informations de compte dans l'outil utilisé pour leur inscription.

## Quel outil utiliser ?

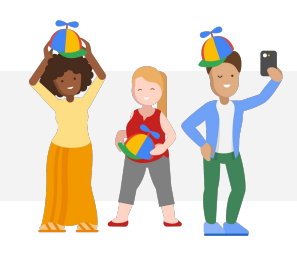

La majorité des fournisseurs utiliseront nos outils standards de la suite Ariba. Les deux cas d'exception les plus fréquents sont les suivants :

## Exemption d'Ariba Enrollment

Les **indépendants/entrepreneurs individuels** utiliseront Embark pour leur inscription mais ils DOIVENT utiliser Ariba Network pour la facturation.

Exemption d'Ariba Network

Fournisseurs assujettis à des **exigences locales/nationales** interdisant la facturation électronique (par exemple, l'obligation d'émettre une facture physique), mais ils DOIVENT utiliser Ariba Enrollment.

 $\vert \Delta \vert$ 

**REMARQUE** : Les critères d'exemption sont gérés en interne par Alphabet/Google. Le Googler chargé d'intégrer le fournisseur détermine l'outil d'inscription et de facturation approprié.

## Intégration des fournisseurs dans Ariba (à privilégier)

## **[Envoyer le formulaire](https://support.google.com/corporate-suppliers/answer/9844874#zippy=%2Cstep-filling-out-the-registration-questionnaire) [d'inscription](https://support.google.com/corporate-suppliers/answer/9844874#zippy=%2Cstep-filling-out-the-registration-questionnaire)**

- Sélectionnez les Propositions et **questionnaires Ariba** dans la liste déroulante.
- Remplissez et envoyez le formulaire d'inscription.

**2**

Ξ

**[Accéder à](https://support.google.com/corporate-suppliers/answer/9844874#zippy=%2Cstep-registering-an-ariba-network-account) [l'invitation](https://support.google.com/corporate-suppliers/answer/9844874#zippy=%2Cstep-registering-an-ariba-network-account) [d'inscription](https://support.google.com/corporate-suppliers/answer/9844874#zippy=%2Cstep-registering-an-ariba-network-account)**

**1**

Suivez le **lien fourni dans l'e-mail de bienvenue**.

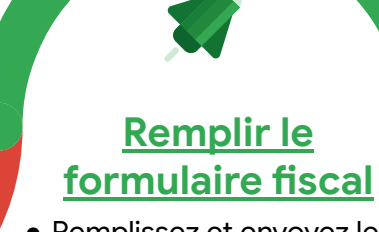

● Remplissez et envoyez le formulaire fiscal

**3**

- Vous recevrez un **e-mail de confirmation** provenant d'Alphabet/Google
- **● Remplissez le formulaire W-8** si applicable (pour des transactions avec notre entité américaine)

## **Étapes suivantes**

L'équipe Alphabet/Google examinera les informations. Une fois l'inscription entièrement validée, l'équipe enverra une **notification finale sous 3 à 7 jours ouvrés**.

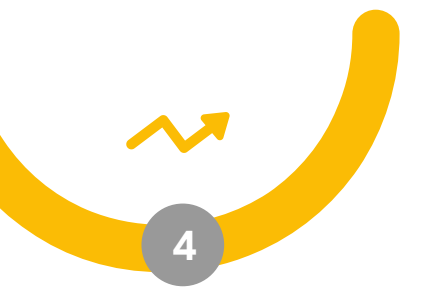

## Intégration des fournisseurs dans Embark (exceptions)

**Étape 1 : Demande d'inscription**

*Option 1* : Le fournisseur sollicite son contact Alphabet/Google et lui demande d'envoyer une **demande d'inscription** en son nom.

*Option 2* : Le fournisseur envoie une **demande d'inscription** à son contact Alphabet/Google.

 $\boxed{8}$ 

**Étape 2 : Formulaire d'inscription**

*Option 1* : Le contact Alphabet/Google remplit le formulaire d'inscription du fournisseur.

*Option 2* : Le fournisseur reçoit un e-mail d'invitation comportant un lien pour s'enregistrer sur Embark et remplir le formulaire d'inscription.

#### **Étape 3 : Examen de l'inscription**

*Option 1* : Le fournisseur reçoit un e-mail confirmant que sa demande d'inscription est en cours d'examen.

**PSD** 

*Option 2* : Le fournisseur reçoit un e-mail confirmant que sa demande d'inscription est en cours d'examen.

**REMARQUE** : Vous pouvez consulter les instructions détaillées pour l'enregistrement via Embark **[ici](https://support.google.com/corporate-suppliers/answer/9936565?hl=en&ref_topic=9902269&visit_id=637880427141572238-3337735626&rd=1)**.

## Conseils et bonnes pratiques pour l'inscription et la gestion de compte

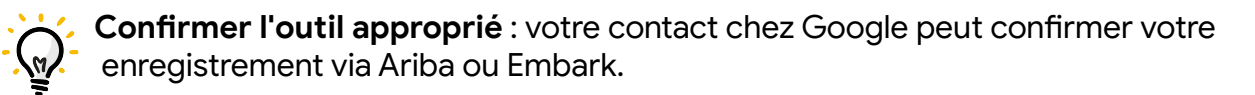

**Anticiper les délais** : le processus d'inscription et de gestion de compte peut prendre plusieurs semaines.

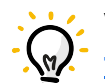

**Vous préparer** : utilisez les ressources du **[Centre d'aide pour les](https://support.google.com/corporate-suppliers/answer/9844874?hl=en&ref_topic=9902269,9902473,9902367,&visit_id=637878041878196229-312698847&rd=1) [fournisseurs](https://support.google.com/corporate-suppliers/answer/9844874?hl=en&ref_topic=9902269,9902473,9902367,&visit_id=637878041878196229-312698847&rd=1)**.

**Actualiser régulièrement** : confirmez que vos coordonnées et les informations concernant votre compte de paiement/votre entreprise sont à jour dans l'outil.

**Comprendre la terminologie** : l'inscription et l'habilitation dans Ariba (Enrollment et Enablement en anglais) sont deux processus distincts (votre contact chez Google peut vérifier votre état).

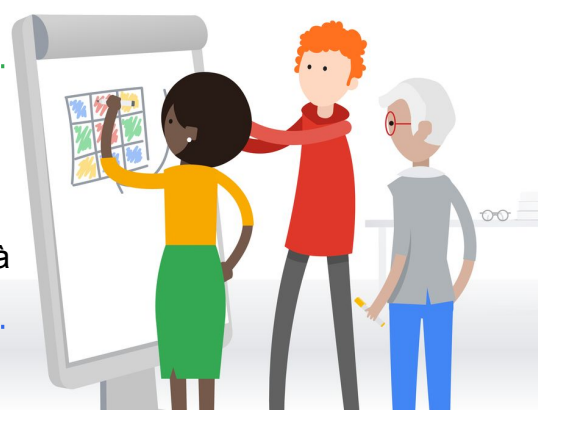

**Obtenir de l'aide** : votre contact chez Google PEUT organiser une visioconférence pendant nos horaires de permanence, si vous êtes bloqué.

## Conseils et rappels concernant la gestion des taxes

**Fournir les informations fiscales** : les fournisseurs doivent fournir des informations fiscales pour deux pays ; celui d'où ils opèrent et celui où est domicilié l'entité Google cliente (sauf s'il s'agit du même pays).

**Étape complémentaire pour les fournisseurs hors États-Unis** : les relations commerciales avec une entité Google américaine nécessitent de remplir et fournir un formulaire W-8.

**Anticiper les exigences** : avant de commencer le processus d'enregistrement, les fournisseurs peuvent consulter la liste des documents à fournir (avec des exemples) en sélectionnant leur pays de domiciliation fiscale dans le **[Centre d'aide pour les fournisseurs](https://support.google.com/corporate-suppliers/answer/10418887?hl=en&ref_topic=9902368&visit_id=637864736498453748-773512931&rd=1&visit_id=637878041878196229-312698847#tax_reqs)**.

Acte de constitution : voir les détails et les exemples **[ici](https://support.google.com/corporate-suppliers/answer/10418887?bc=US&hl=en&rd=1&ref_topic=9902368,9902473,9902367,&visit_id=637878041878196229-312698847#a&zippy=%2Ctax-residency-certificate)**

Certificat de résidence fiscale : voir les détails et l'exemple **[ici](https://support.google.com/corporate-suppliers/answer/10418887?bc=US&cc=na&hl=en&rd=1&ref_topic=9902368,9902473,9902367,&visit_id=637878041878196229-312698847#b)**

**Assistance en direct** : Google peut vous assister en direct si vous êtes bloqué.

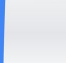

**REMARQUE** : Si vous rencontrez des difficultés lors du processus d'enregistrement, vous trouverez pour chaque question du formulaire un lien proposant des informations complémentaires ou un exemple du document.

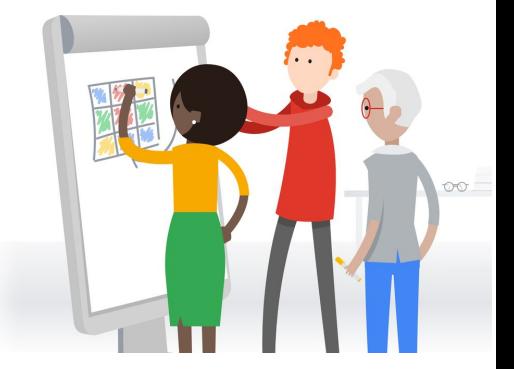

## Mettre à jour les informations de compte dans Ariba Enrollment (démo)

hells!

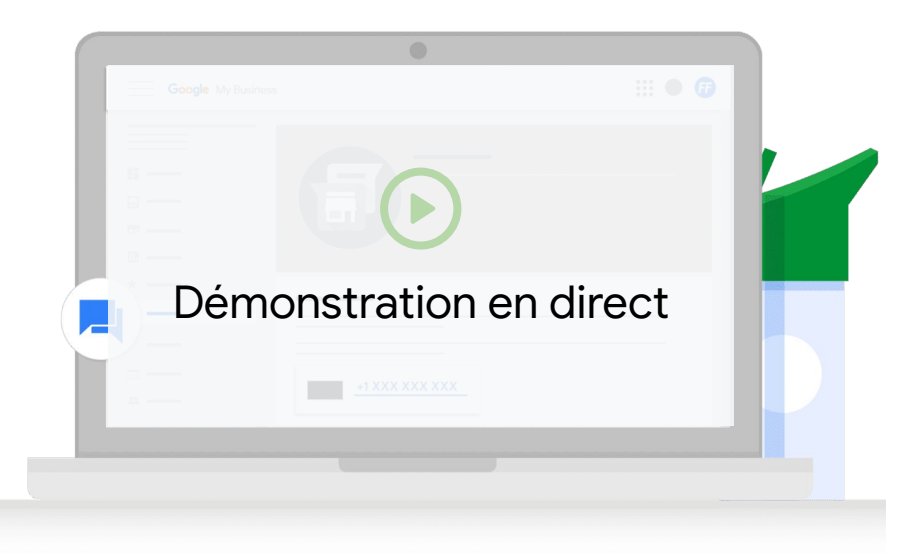

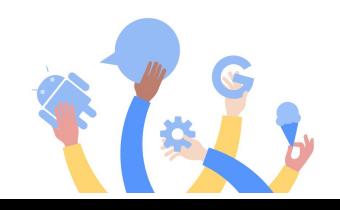

# Habilitation Ariba

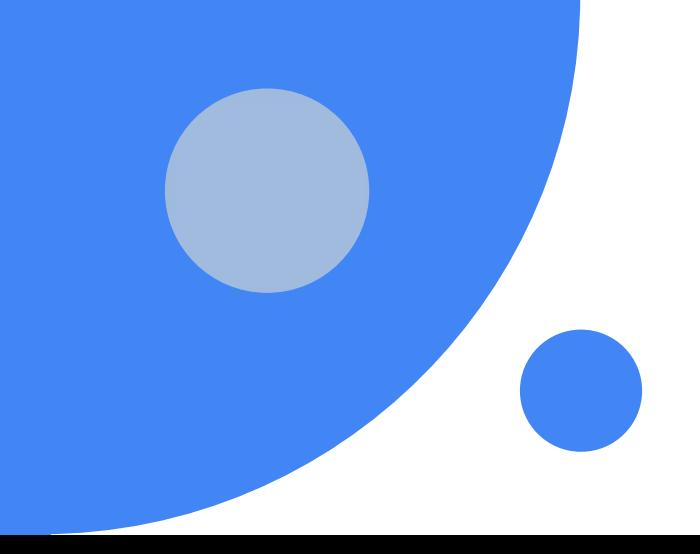

## Création d'un compte dans Ariba Network (habilitation)

## **Inscription dans Ariba Network**

**1**

- 1. Le fournisseur reçoit par e-mail (ordersender-prod@ansmtp.ariba.com) un bon de commande Ariba Network comportant un **lien d'inscription**.
- 2. Dans le PO, le fournisseur peut cliquer sur **Process Order** (Traiter la commande) pour s'enregistrer (uniquement lors de la première commande) ou se connecter à Ariba Network.
- 3. S'il s'agit d'un nouveau fournisseur, celui-ci doit remplir un **formulaire d'inscription** pour terminer le processus.

**Ajouter des utilisateurs et configurer l'acheminement des bons de commande**

**2**

Une fois enregistré, le fournisseur peut ajouter des utilisateurs et configurer le transfert des bons de commande selon ses besoins internes.

## **Transactions via Ariba Network**

**3**

Le fournisseur est prêt à effectuer des transactions et peut envoyer des factures correspondant aux bons de commande reçus.

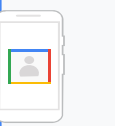

**REMARQUE** : Regardez cette démo de configuration de compte [Ariba Network](https://support.ariba.com/item/view/191032) ou consultez les [articles concernant Ariba](https://www.google.com/url?q=https://support.ariba.com/item/view/191032&sa=D&source=editors&ust=1652390671971629&usg=AOvVaw1YRvhv8Izfmb5-zerT2tA8) dans le centre d'aide Alphabet/Google.

## Exemple de notification de bon de commande

- Le fournisseur doit rechercher un e-mail provenant de ordersender-prod@ansmtp-ariba.com **[\(susceptible d'être classé dans les](mailto:ordersender-prod@ansmtp-ariba.com) [spam\)](mailto:ordersender-prod@ansmtp-ariba.com)**.
- Après avoir reçu son premier bon de commande, le fournisseur peut s'inscrire sur SAP Ariba et **[gérer les](https://support.google.com/corporate-suppliers/answer/10037932#g) [paramètres de son compte](https://support.google.com/corporate-suppliers/answer/10037932#g)** pour définir les utilisateurs autorisés à :
	- réceptionner les bons de commande de Google ;
	- envoyer des factures à Google.
- Veuillez consulter **[cet article](https://support.google.com/corporate-suppliers/answer/9936175?hl=en&ref_topic=9902368,9902473,9902367,&visit_id=637370021708025243-1254113181&rd=1)** pour connaître les exigences de facturation par pays.

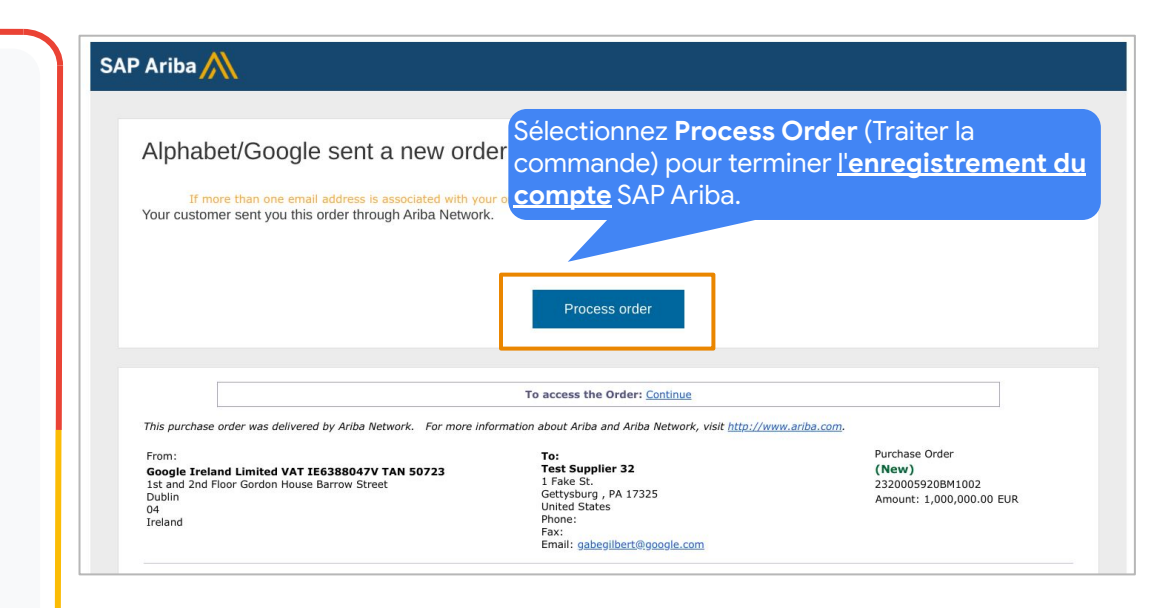

## Types de comptes Ariba Network (facturation)

## **Compte standard**

 $000$ 

**Gratuit**, fonctionnalités standard

Principales fonctionnalités :

- Collaboration sur les contrats
- Réception de commandes et envoi de factures
- Suivi des factures et des paiements
- Transactions de documents en quantité illimitée
- Gestion de toutes les transactions Ariba Network depuis un portail centralisé
- Mise en avant des produits et services grâce à l'auto-référencement dans les catalogues

## **Compte d'entreprise**

**Payant**, fonctionnalités avancées Principales fonctionnalités :

- Gestion de toutes les commandes et factures directement dans Ariba Network
- Service prioritaire auprès de l'assistance client
- Publication assistée de catalogues auto-gérés
- Compteurs de bons de commande en attente et de factures échues centralisés sur un tableau de bord fournisseur
- Création et exportation de rapports de transactions et d'activité commerciale
- Gestion de l'archivage à long terme des factures pour la conformité internationale
- Prise en charge des transactions via importation de fichiers EDI ou CSV

Pour en savoir plus sur les comptes Ariba Network, *cliquez [ici](https://support.google.com/corporate-suppliers/answer/9932777?hl=en&ref_topic=9901262&visit_id=637880669536699220-1373155318&rd=1uppliers/accounts-and-pricing).*

## Conseils et bonnes pratiques pour l'habilitation

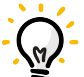

**Confirmer l'état** : votre contact chez Google peut confirmer l'état d'habilitation de votre entreprise.

**Réception de votre PREMIER bon de commande Ariba** : une seule personne peut recevoir le bon de commande initial utilisé pour créer votre compte Ariba Network.

**Identifier votre administrateur Ariba Network** : par défaut, la personne qui crée le compte en est l'administrateur – c'est un rôle important !

**Ajouter des utilisateurs** : l'administrateur Ariba Network peut configurer plusieurs utilisateurs habilités à recevoir des bons de commande ou à envoyer des factures.

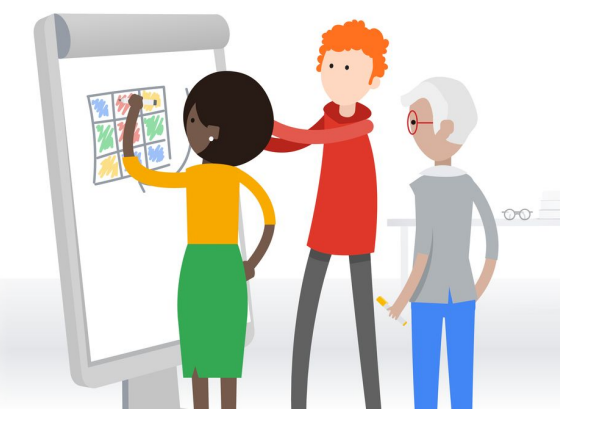

## Configuration et navigation dans Ariba Network (démo)

hello!

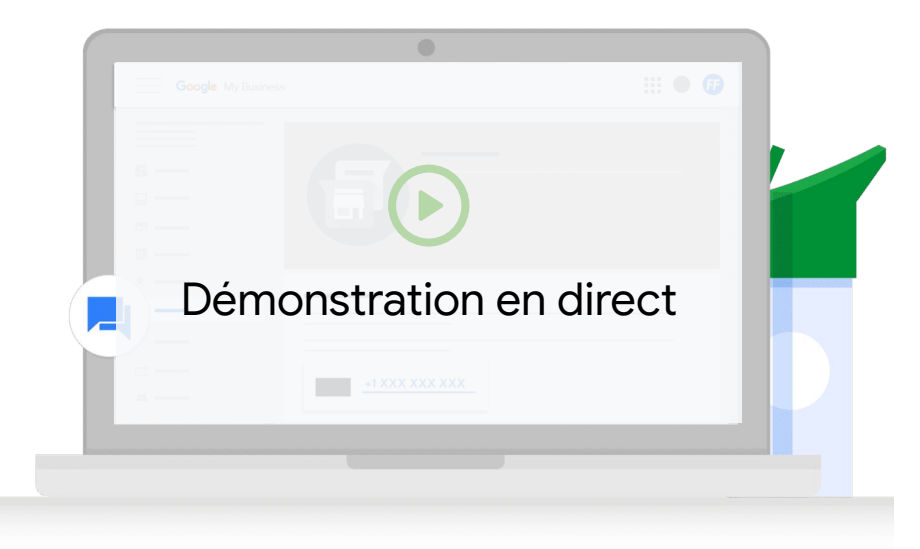

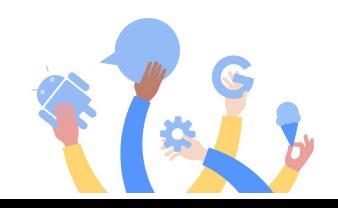

# Facturation

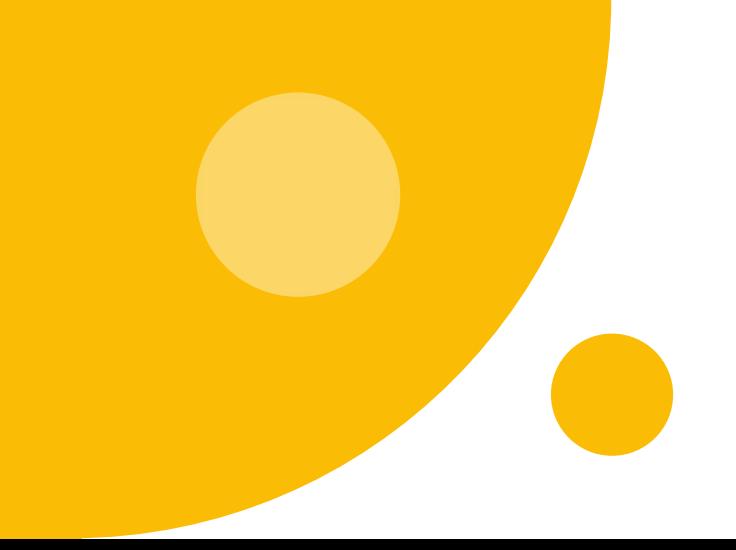

## La facturation électronique via Ariba Network réduit le risque d'erreur

Avantages de la facturation électronique via Ariba Network

- **● Traitement accéléré** : en moyenne, les factures sur Ariba sont traitées en deux jours ouvrés, contre huit jours pour une facture envoyée par e-mail.
- Meilleure gestion automatisée des exceptions
- **● Taux de rejet réduit** pour vos factures
- **● Conformité renforcée** (alignement du contrat et du bon de commande)
- Visibilité sur l'état des factures pour le fournisseur

## **Conseils**

- Envoyez les factures après que Google a reçu les produits ou services concernés.
- Vérifiez que les factures ne sont pas antidatées et reflètent la date de prestation plutôt que celle du devis initial.
- Maintenez les informations de votre compte à jour, que ce soit sur Ariba ou Embark ; les incohérences entre nos systèmes et vos factures peuvent entraîner le rejet de ces dernières.

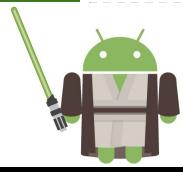

## Caractéristiques d'une facture complète et valide

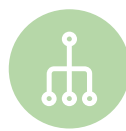

#### **Indiquez les bonnes références**

Le numéro de bon de commande de Google (notez que ce numéro correspond au bon de commande SAP et NON à l'ancien code Oracle), le numéro de ligne, le numéro de facture ainsi que le contrat/cahier des charges doivent être référencés sur la facture.

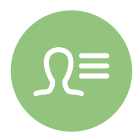

#### **Établissez une facture spécifique et détaillée**

Le nom et l'entité du fournisseur, l'entité Alphabet, le montant total, la référence pièce d'Alphabet/Google (attention, cet identifiant n'est pas la référence du fournisseur) et le coût individuel des services et prestations doivent figurer dans la description de la facture.

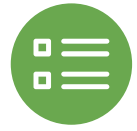

#### **Faites correspondre le bon de commande et la facture**

Les informations figurant sur la facture, telles que les adresses de facturation et de livraison, la description des articles, les prix et la devise doivent correspondre à celles du bon de commande.

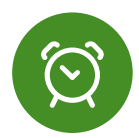

#### **Veillez à inclure les taxes applicables sur votre facture**

Les taxes applicables doivent figurer sur la facture lors de son émission.

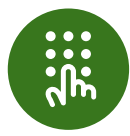

#### **Envoyez vos factures au format PDF uniquement** Vos factures doivent être au format PDF (sauf disposition contraire dans la **[réglementation](https://support.google.com/buying/answer/6270596?hl=en&ref_topic=6295166) [spécifique au pays concerné](https://support.google.com/buying/answer/6270596?hl=en&ref_topic=6295166)**).

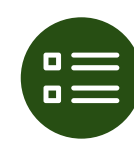

#### **Ne dupliquez pas vos factures**

Les factures doivent être envoyées via un seul canal (celui désigné à cet effet) ; par exemple, n'envoyez pas une même facture via Ariba et par e-mail.

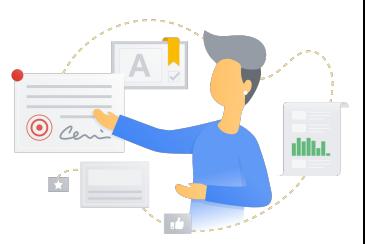

## Envoi de factures via Ariba Network (démo)

hello!

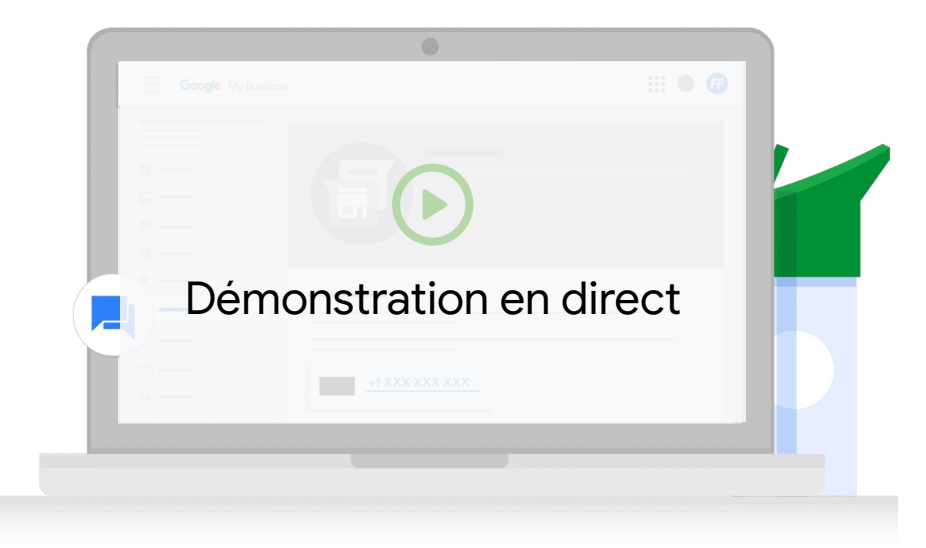

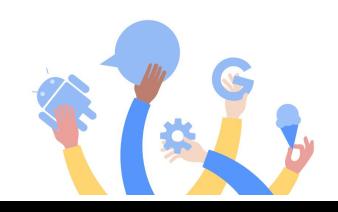

## Assistance et ressources

#### **Inscription et gestion de compte**

#### **Ressources essentielles :**

- [S'inscrire à Ariba](https://support.google.com/corporate-suppliers/answer/9844874?hl=en&ref_topic=9902269&visit_id=637878041878196229-312698847&rd=1)
- [S'inscrire via Embark](https://support.google.com/corporate-suppliers/answer/9936565?hl=en&ref_topic=9902269&visit_id=637878041878196229-312698847&rd=1)
- [Consignes relatives aux](https://support.google.com/corporate-suppliers/answer/10420250?hl=en&ref_topic=9902368,9902473,9902367,&visit_id=637878041878196229-312698847&rd=1) [coordonnées bancaires](https://support.google.com/corporate-suppliers/answer/10420250?hl=en&ref_topic=9902368,9902473,9902367,&visit_id=637878041878196229-312698847&rd=1)
- [Consignes pour remplir le](https://support.google.com/corporate-suppliers/answer/10418887?hl=en&ref_topic=9902368,9902473,9902367,&visit_id=637878041878196229-312698847&rd=1) [formulaire d'inscription et le](https://support.google.com/corporate-suppliers/answer/10418887?hl=en&ref_topic=9902368,9902473,9902367,&visit_id=637878041878196229-312698847&rd=1) [formulaire fiscal](https://support.google.com/corporate-suppliers/answer/10418887?hl=en&ref_topic=9902368,9902473,9902367,&visit_id=637878041878196229-312698847&rd=1)
- [Questions fréquentes sur la](https://support.google.com/corporate-suppliers/answer/9847530?hl=en&ref_topic=9902166,9902473,9902367,&visit_id=637878041878196229-312698847&rd=1#zippy=%2Chow-can-i-update-banking-details-remittance-address-contact-information-or-other-key-pieces-of-business-information) [maintenance de compte](https://support.google.com/corporate-suppliers/answer/9847530?hl=en&ref_topic=9902166,9902473,9902367,&visit_id=637878041878196229-312698847&rd=1#zippy=%2Chow-can-i-update-banking-details-remittance-address-contact-information-or-other-key-pieces-of-business-information)

#### **Comment obtenir une**

**assistance en direct ?** Votre contact chez Google peut organiser une session pendant les heures de permanence et vous y inviter pour répondre directement à vos questions !

#### **Habilitation**

#### **Ressources essentielles :**

- [Types de compte](https://support.google.com/corporate-suppliers/answer/9932777?hl=en&ref_topic=9901262,9902473,9902367,&visit_id=637878041878196229-312698847&rd=1)
- [Naviguer dans Ariba Network](https://support.google.com/corporate-suppliers/answer/10038139?hl=en&ref_topic=9901262,9902473,9902367,&visit_id=637878041878196229-312698847&rd=1#zippy=%2Chow-to-navigate-ariba-network)
- [Ajouter des utilisateurs](https://support.google.com/corporate-suppliers/answer/10038139?hl=en&ref_topic=9901262,9902473,9902367,&visit_id=637878041878196229-312698847&rd=1#zippy=%2Cmanaging-your-account-administrator-users) et configurer [l'acheminement](https://support.google.com/corporate-suppliers/answer/10038139?hl=en&ref_topic=9901262,9902473,9902367,&visit_id=637878041878196229-312698847&rd=1#zippy=%2Cmanaging-your-account-administrator-users%2Chow-to-configure-po-routing) [des bons de commande](https://support.google.com/corporate-suppliers/answer/10038139?hl=en&ref_topic=9901262,9902473,9902367,&visit_id=637878041878196229-312698847&rd=1#zippy=%2Cmanaging-your-account-administrator-users%2Chow-to-configure-po-routing)

#### **Comment obtenir une assistance en direct ?**

Dans votre ticket p2phelp@, indiquez que vous avez besoin d'une assistance en direct de la part de l'équipe d'habilitation, qui se chargera d'organiser une visioconférence.

## **Facturation**

#### **Ressources essentielles :**

- **[Exigences relatives aux](https://support.google.com/corporate-suppliers/answer/10034693?hl=en&ref_topic=9902368,9902473,9902367,&visit_id=637878041878196229-312698847&rd=1)** [factures commerciales](https://support.google.com/corporate-suppliers/answer/10034693?hl=en&ref_topic=9902368,9902473,9902367,&visit_id=637878041878196229-312698847&rd=1)
- [Exigences de facturation](https://support.google.com/corporate-suppliers/answer/9936175?hl=en&ref_topic=9902368,9902473,9902367,&visit_id=637878041878196229-312698847&rd=1) [par pays](https://support.google.com/corporate-suppliers/answer/9936175?hl=en&ref_topic=9902368,9902473,9902367,&visit_id=637878041878196229-312698847&rd=1)

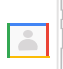

**REMARQUE** : Contactez [p2phelp@google.com](mailto:p2phelp@google.com) par e-mail pour obtenir une assistance standard et des réponses à vos questions

# Questions/Réponses

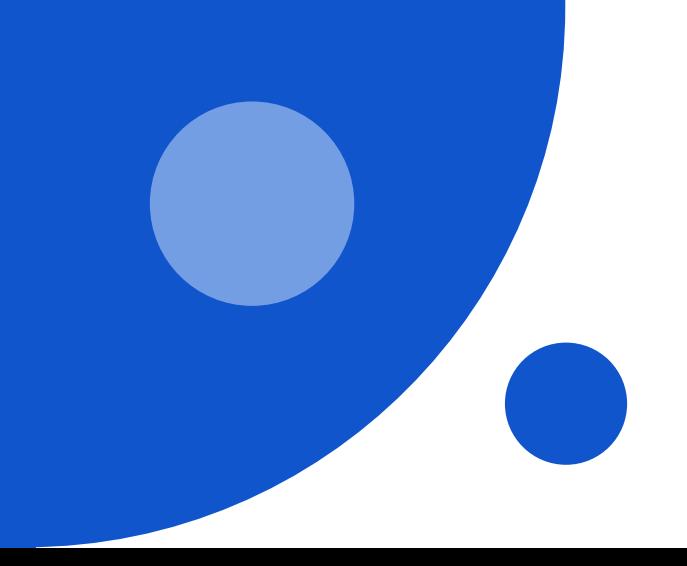

# Merci! (F)

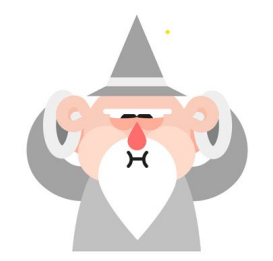